Importing data points from a spreadsheet into QGIS 3.10

## Save spreadsheeet as .csv file

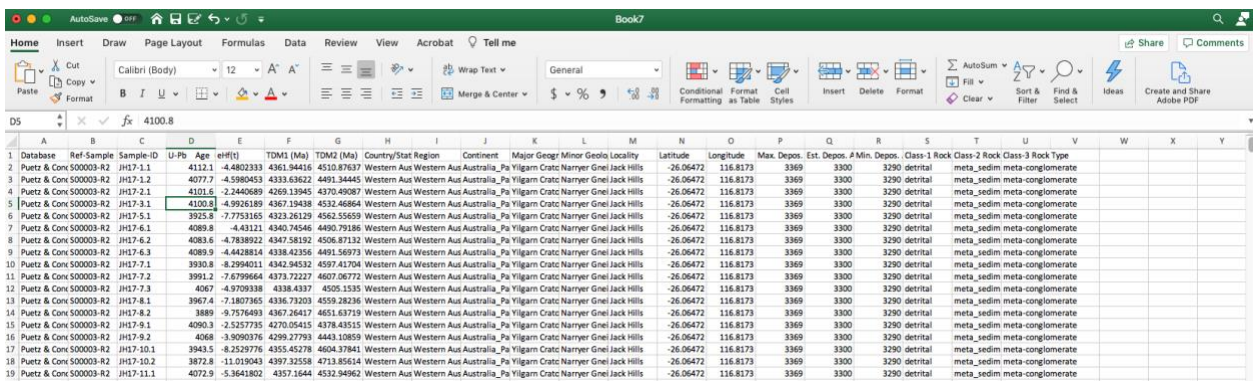

## Open QGIS

## Go to Layer  $\rightarrow$  Add Layer  $\rightarrow$  Add Delimited Text Layer

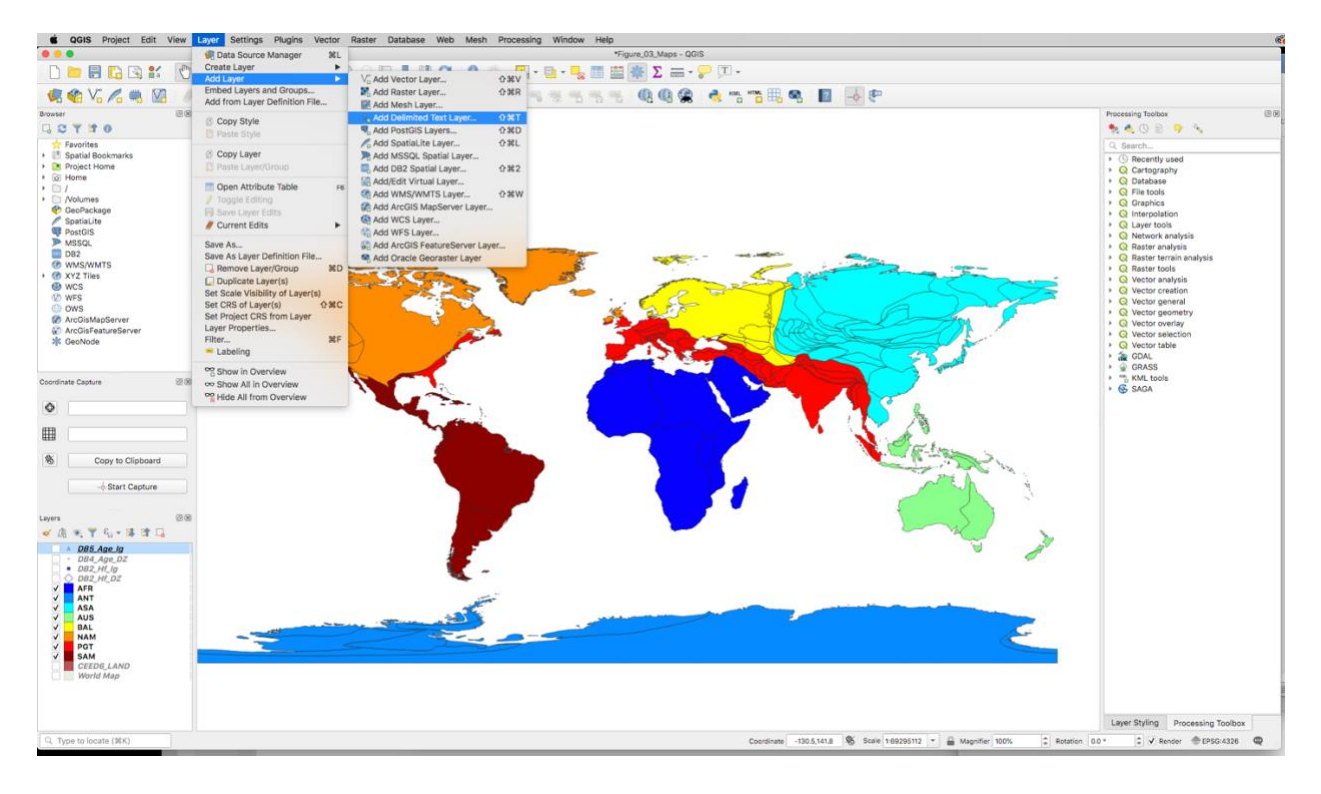

Navigate to csv file, make sure X field is Longitude and Y field is latitude, press Add, then Close

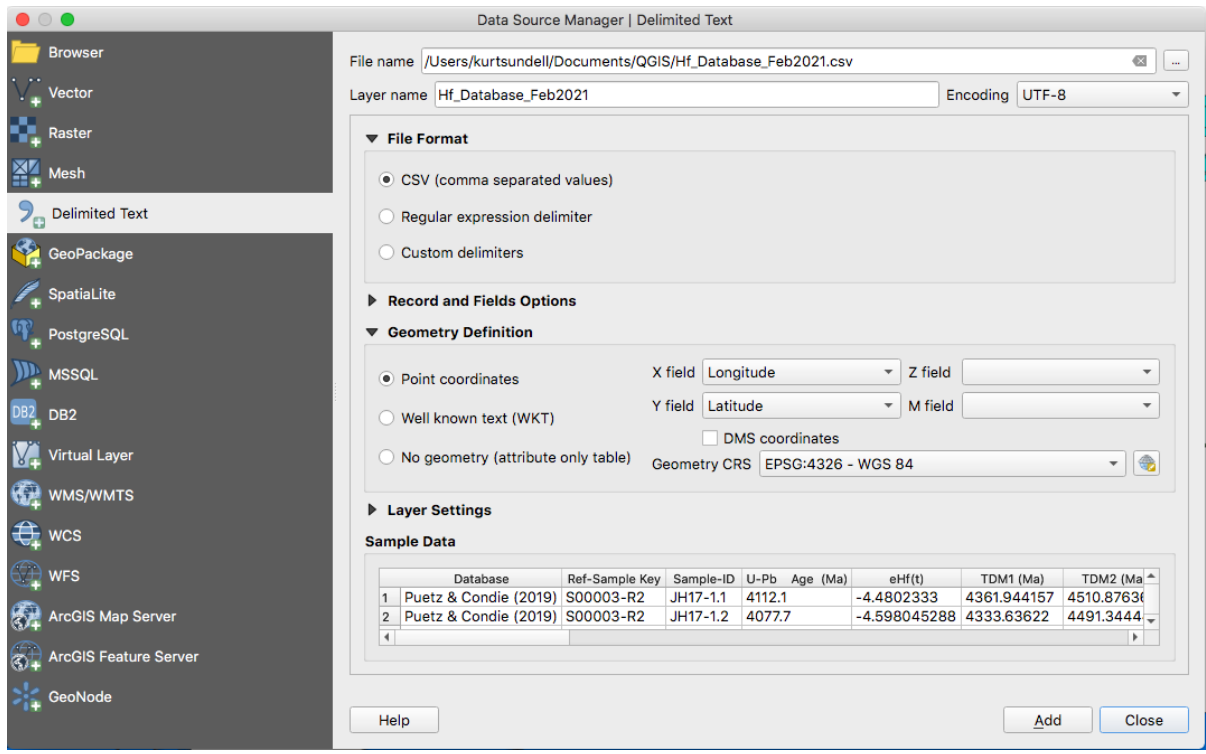

If you don't see points then try again and double check your data source settings

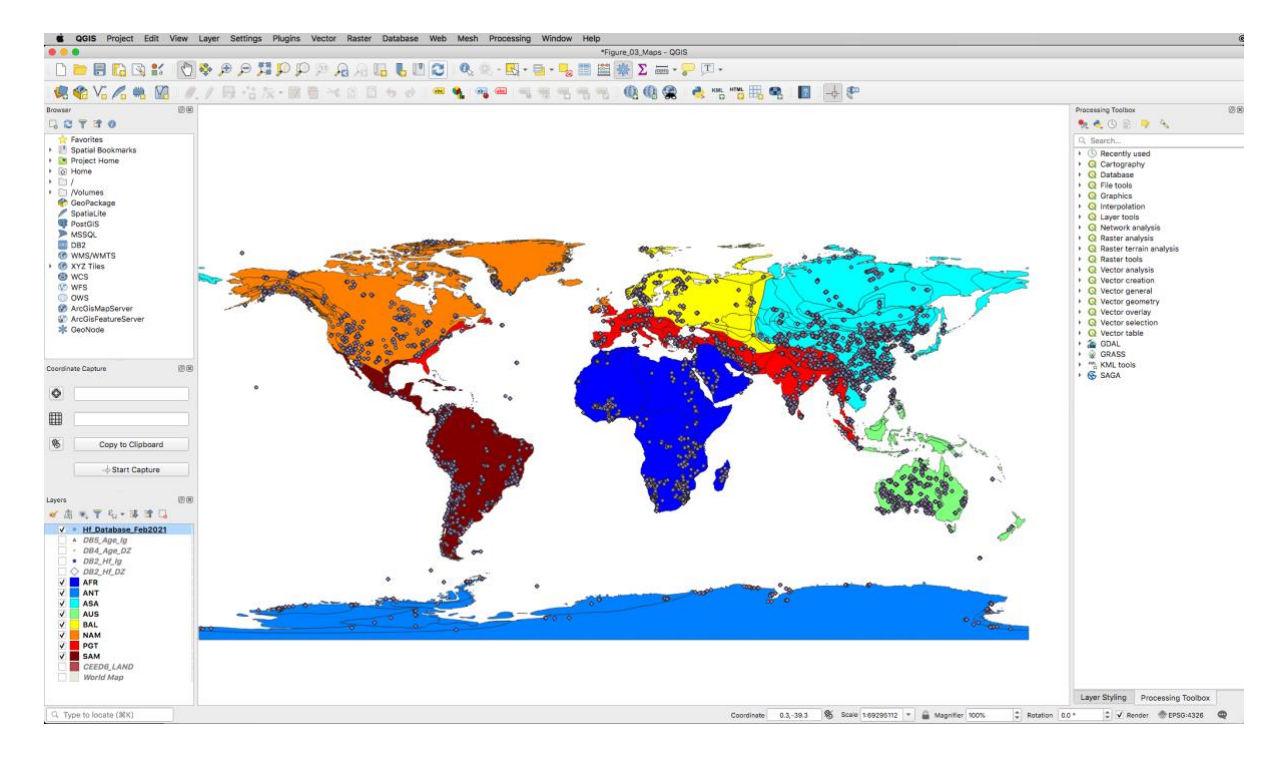

Kurt Sundell

March 9, 2021